# **Reviewing element history and inspecting changes**

On this page

- Displaying element history
- Comparing element versions
  Generating reports

## **Displaying element history**

To display the history of an element, do one of the following

• Right-click the element or its symbol. From the shortcut menu, select History.

| «CORBATypedef»<br>Price |   | Lock                       | >         |
|-------------------------|---|----------------------------|-----------|
|                         |   | Specification              | Enter     |
|                         | B | History                    | Ctrl+H    |
|                         | B | Content History            |           |
|                         |   | Symbol Properties          | Alt+Enter |
|                         | æ | Select in Containment Tree | Alt+B     |
|                         | 品 | Select in Inheritance Tree |           |
|                         |   | Go To                      | >         |
|                         |   | Display                    | >         |
|                         |   | Related Elements           | >         |
|                         |   | Refactor                   | >         |
|                         |   | Tools                      | >         |
|                         |   | Edit Compartments          |           |
|                         |   | Stereotype                 |           |
|                         |   |                            |           |

- Select the element or its symbol and press Ctrl + H.
- Open the Specification window of the element and click the History button
- If it is a diagram, right-click an empty space on the diagram pane. From the shortcut menu, select History.

Detrieving the element history takes too much time, you can click the Stop button to complete reviewing changes through different versions of the selected element.

|           | Element history            |  |                                                                                                    |  |  |
|-----------|----------------------------|--|----------------------------------------------------------------------------------------------------|--|--|
| Th<br>Ca  | Retrieving element history |  | vindow, such as MagicDraw or a Cameo Suite product (i.e.,<br>I title is <b>Usage History</b> . The highlighted row indicates current |  |  |
| ch<br>the |                            |  | panel's toolbar or perform the same actions as for opening                                                                           |  |  |
|           |                            |  |                                                                                                    |  |  |

| 🕼 Book list H     | History                          |               |                       |
|-------------------|----------------------------------|---------------|-----------------------|
| Book list History |                                  |               | @ # ×                 |
| 🖻 - 🞜 🖡 🔛         | 0                                |               |                       |
| Project Version   | Date                             | Author        | Comment               |
| ⊟ Today           |                                  |               |                       |
| L. Current        | N/A                              | Administrator | N/A                   |
| 🖻 Last month      |                                  |               |                       |
| ··· #10           | Monday, 18 October 2021 14:36:41 | Administrator | Ready for review.     |
| · #1              | Monday, 18 October 2021 14:28:59 | Administrator | Working on the design |

A list of project versions in the History panel.

Wefault, the list of versions is stripped to a small number of the latest versions. To see more versions, click the Show more results button under the list.

You can compare any two versions of an element to see the differences between them.

To display element version properties

- 1. Open the element's **History** panel as described above.
- 2. Select the project version.
- 3. In the panel's toolbar, click the Ü button or right-click the selected version and select the Version Properties command.

the button is disabled if either no version or multiple versions are selected.

To display the history of an element in a used project

- 1. Open the element's Usage History panel as described above.
- 2. Select the project version.
- 3. In the panel's toolbar, click the b button or right-click the selected version and select the Show History in Used Project command.

#### **Comparing element versions**

to compare project versions in the Teamwork Cloud environment, you are required to have a Read Resources permission for every used project in

compared versions.

To compare element versions

1. Hold down Ctrl and select the versions you want to compare.

Key can only compare two versions. Please note that if you select more than two items, only two (the latest and the earliest versions) will be

compared.

Wou want to compare subsequent versions, you only need to select the later one.

2. On the panel's toolbar, click the is button or right-click the selection and choose either:

- Quick Diff to inspect changes of element property values (such as documentation, type, or multiplicity) in a compact form.
- Full Diff to inspect changes of diagrams or element property values in a detailed form, as well as look at the properties of new relationships and directly related elements (such as new or modified attributes and operations).

| 🕼 Book list       | Histo | ny                           |  |  |
|-------------------|-------|------------------------------|--|--|
| Book list History |       |                              |  |  |
| 🕼 • 🞜 🐘 🔛         | 0     |                              |  |  |
| Project Version   |       |                              |  |  |
| ⊡ Today           |       |                              |  |  |
| Current           |       |                              |  |  |
| 🗆 Last month      | ß     | Quick Diff                   |  |  |
| ··· #10           | ß     | Full Diff                    |  |  |
| <sup>L.,</sup> #1 | ŝ     | Compare Projects             |  |  |
|                   | •     | Version Properties           |  |  |
|                   | 6     | Show History in Used Project |  |  |

After you select the **Quick Diff** command, a dialog opens that shows changes in element property values (see the following figure). Different colors help identify new, modified, and deleted values. You can analyze exact changes in the textual value of the selected property in the **Text Diff** box. If you want to

see the original texts of both versions, click the Compare property values button in the toolbar of the dialog to open the **Compare property** dialog and then click **Original Texts**.

| Quick Diff of Class Lessons                                                                                                    |         |         |      | × |                |
|----------------------------------------------------------------------------------------------------|---------|---------|------|---|----------------|
| Review differences<br>Review differences between the two versions of the element. Modified property<br>values are marked in blue color, newly created property values are marked in<br>green color, and deleted property values are marked in red color. |         |         |      |   |                |
| abc 🔡 🕺                                                                                                    |         |         |      | Ŗ |                |
| Properties                                                                                                    | #1      |         | #4   |   |                |
|                                                                                                    | Courses |         |      |   | Added          |
| ▶ Name                                                                                                    | Course  | Lessons |      |   | Deleted        |
|                                                                                                    |         |         |      |   | Modified/Moved |
|                                                                                                    |         |         |      |   |                |
| Text Diff                                                                                                    |         |         |      |   |                |
| Course Lessons                                                                                                    |         |         |      |   |                |
| <                                                                                                    |         |         | >    | × |                |
|                                                                                                    |         |         | Clos | æ |                |

An example of the Quick Diff dialog of an element (class).

After you select the **Full Diff** command for an element, the **Difference Viewer** dialog opens, showing changes in element property values, as well as detailed information for directly related elements and new relationships (see the figure below). For more information about using this dialog, see Analyzing comparison results.

| Difference Viewer                                                                                                    |                              |                               | ×                       |  |
|----------------------------------------------------------------------------------------------------|------------------------------|-------------------------------|-------------------------|--|
| 提 Differences                                                                                                    |                              |                               |                         |  |
| 會會 🖓 🖓 💷 ▪                                                                                                    |                              |                               | Ø -                     |  |
| Pa Tree Ist List                                                                                                    | Specification<br>∰ 21 ⊡‡ ⊡‡  | <b>T</b>                      | Properties: All         |  |
| e\$ e\$ <b>☆</b> •                                                                                                    | Properties                   | Base (#1)                     | Compared (#4 (current)) |  |
| Model     Oomain Analysis     Course     Course     Model [UI Prototyperformed and the second and the second and the seco | Class<br>Name                | Course                        | Lessons                 |  |
| Summary/Legend × Differences (1) Contains inner changes                                                                                                    | <b>Q</b> Type here to filter | properties                    |                         |  |
| Added (0)                                                                                                    |                              |                               |                         |  |
| Deleted (0)<br>Modified (1)                                                                                                    | Change Details<br>Changes    | se[Class].Name <b>from</b> Co | Durse to Lessons        |  |
|                                                                                                    |                              |                               | Close Help              |  |

An example of the Difference Viewer dialog of an element.

After you select the **Full Diff** command for a diagram, the **Difference Viewer** dialog opens, showing all changes in the diagram (see the figure below). For more information about using this dialog, see Viewing and analyzing differences of modified diagrams.

| Difference Viewer                                                                 |       |         | ×             |
|-----------------------------------------------------------------------------------|-------|---------|---------------|
| 程 Differences 副 Domain (Compared (#13)) 圖 Domain (Base (#12)) ×                   |       |         |               |
| 馆 Return to Differences 合性 L                                                      | @ Q Đ | ୍ୱ 100% | $\overline{}$ |
|                                                                                   |       |         | ^             |
| package Model[ 📰 Domain ]                                                         |       |         |               |
|                                                                                   |       |         |               |
| Teacher has Class                                                                 |       |         |               |
| Teacher has Class                                                                 |       |         |               |
|                                                                                   |       |         |               |
|                                                                                   |       |         |               |
| Student                                                                           |       |         |               |
|                                                                                   |       |         |               |
|                                                                                   |       |         |               |
|                                                                                   |       |         | ~             |
|                                                                                   |       | >       |               |
| Added 🖉 🖸 Deleted 🖓 🔂 Modified/Moved 🛛 Display Differences: 🖉 🖳 Model 🖉 💻 Diagram |       |         |               |
| Base (#12) Source (#12)                                                           |       |         |               |
|                                                                                   | Close | He      | :lp           |

An example of the Difference Viewer dialog of a diagram.

Be aware that Quick Diff is not available for displaying diagram changes. Diagram changes (as diagram layout changes) can be displayed only in the Full Diff mode. To see these changes you must initiate the comparison of entire project versions. For this, select a couple of project versions in the History pan el and on the shortcut menu click Compare Projects. For more information, see Analyzing comparison results.

### **Generating reports**

To generate an element history report

- Perform element history as described above.
   On the **History** toolbar, click the Generate Report button. book list History

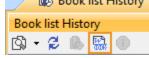

3. The Save As dialog opens to specify the location of the report file.

#### **Related pages**

- Reviewing model history
- Analyzing comparison results